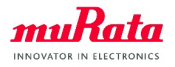

# Type2AB Firmware Upgrade Guide

Version : Author : Document ID : Release Date :

0.2.1 SyChip Engineering S10225 March 7, 2024

#### Confidential Information

Murata reserves the right to make changes in specifications at anytime and without notice. The information furnished in this data sheet is believed to be accurate and reliable. However, no responsibility is assumed by Murata for its use,no any infringements of patents or other rights of third parties resulting from its use. No license is generated under any rights of Murata or its supporters unless specifically agreed.

> Preliminary & Confidential Murata Manufacturing Co., Ltd.

# **CONTENTS**

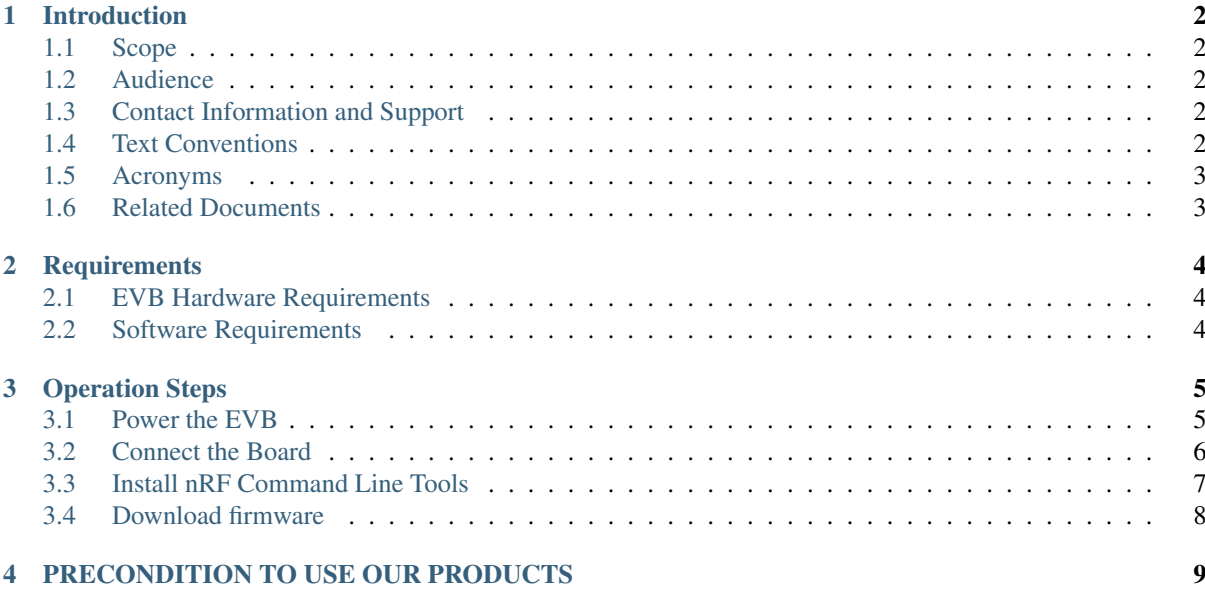

#### Revision History

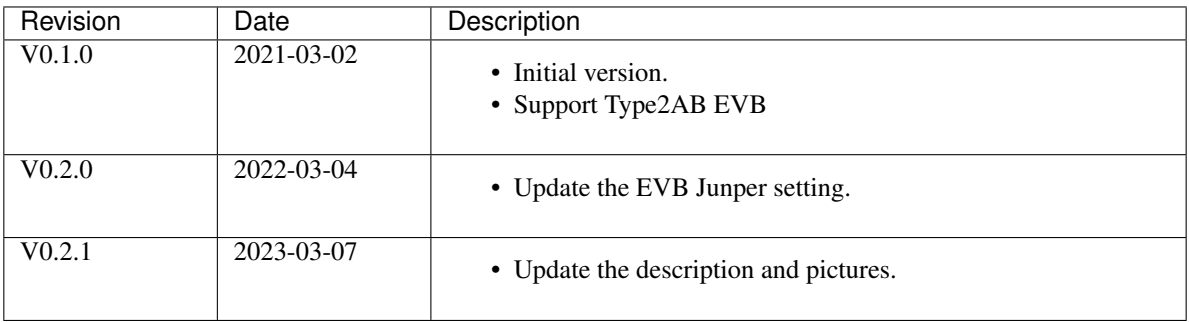

### **INTRODUCTION**

#### <span id="page-3-1"></span><span id="page-3-0"></span>**1.1 Scope**

This document provides instructions how to download firmware to Type2AB EVB and also applicable to other Type2AB-based boards.

## <span id="page-3-2"></span>**1.2 Audience**

This document is intended for software/firmware engineers to evaluate and develop applications with Murata's Type2AB module.

# <span id="page-3-3"></span>**1.3 Contact Information and Support**

For general contact, technical support services, technical questions and report documentation errors contact Murata Technical Support window. Please keep us informed of your comments and suggestions for improvements. Murata will take into consideration any feedback from the users of this information.

## <span id="page-3-4"></span>**1.4 Text Conventions**

Danger: This information MUST be followed or catastrophic equipment failure or bodily injury may occur.

Caution: Alerts the user to important points about using the product; if these points are not followed, the product and end user equipment may fail or malfunction.

Tip: Provides advice and suggestions that may be useful when using the product.

Note: Provides note admonitions that should be took into considerations when using the product.

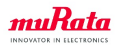

# <span id="page-4-0"></span>**1.5 Acronyms**

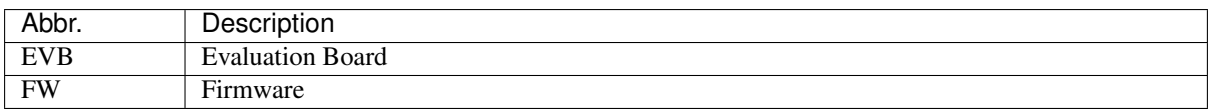

# <span id="page-4-1"></span>**1.6 Related Documents**

- [DS] Type2AB\_Module\_Datasheet.pdf, Murata
- [UM] muRata UWB Module(2AB) EVB User manual v5.1\_20240305.pdf, Murata
- [nRF Command Line Tools Guide,](https://infocenter.nordicsemi.com/index.jsp?topic=%2Fug_nrf_cltools%2FUG%2Fcltools%2Fnrf_command_line_tools_lpage.html) Nordic

# **REQUIREMENTS**

# <span id="page-5-1"></span><span id="page-5-0"></span>**2.1 EVB Hardware Requirements**

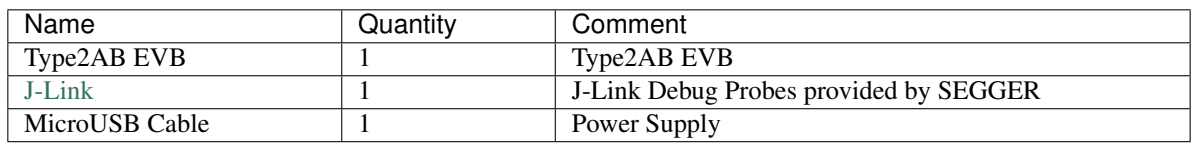

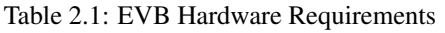

# <span id="page-5-2"></span>**2.2 Software Requirements**

| Name                          | Quantity | Comment                                             |
|-------------------------------|----------|-----------------------------------------------------|
| nRF Command Line Tools        |          | The nRF Command Line Tools is used for development, |
|                               |          | programming and debugging of Nordic Semiconductor.  |
| Type2AB FW Binary File        |          |                                                     |
| <b>SEGGER J-link Software</b> |          | SEGGER J-Link programmers and debuggers             |

Table 2.2: Software Requirements

#### **THREE**

## **OPERATION STEPS**

## <span id="page-6-1"></span><span id="page-6-0"></span>**3.1 Power the EVB**

Type2AB EVB supports multiple power supply options. Currently, power supply option 3 is used. So make sure the EVB jumper setting is same as the below the Fig. 3.1 *[EVB Jumper Setting\(UART interface\)](#page-6-2)*.

<span id="page-6-2"></span>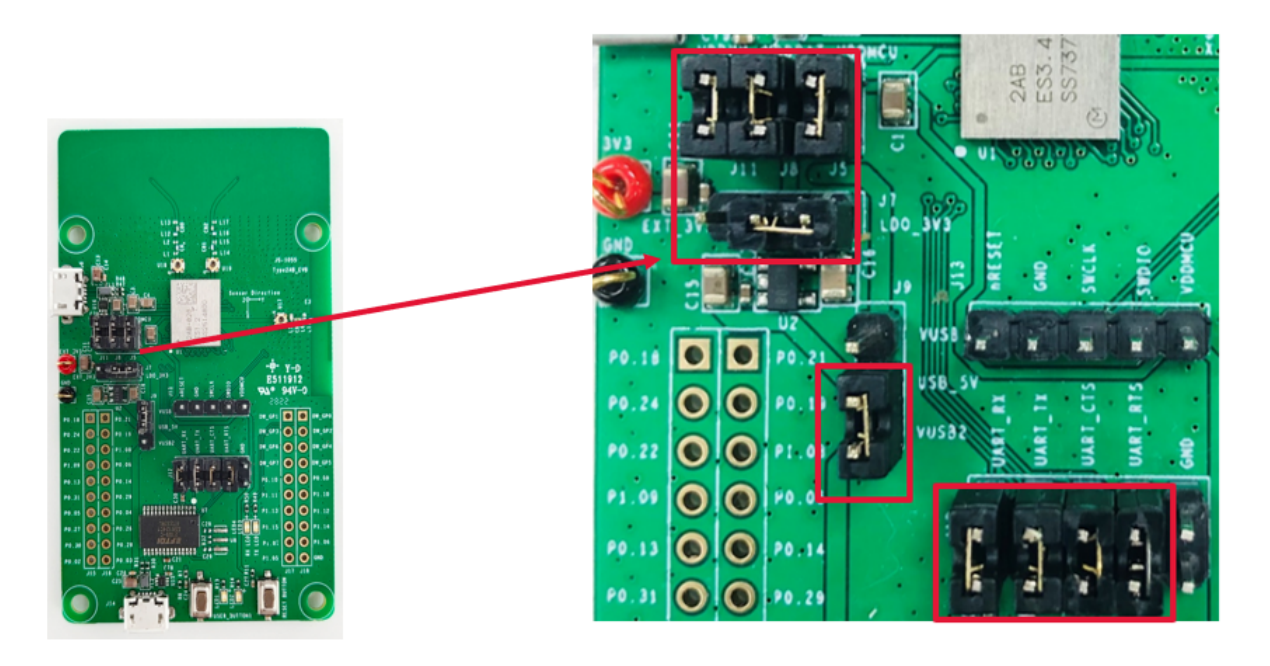

Fig. 3.1: EVB Jumper Setting(UART interface)

Now, you select the Micro USB connector(*J14*) as power supply.

Note: If you want to use other power supply options, please refer to "muRata UWB Module(2AB) EVB User manual v5.1\_20240305.pdf".

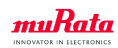

# <span id="page-7-0"></span>**3.2 Connect the Board**

See Fig. 3.2 *[SWD Interface](#page-7-1)* and follow the instructions below to complete the connections.

<span id="page-7-1"></span>1. Connect the EVB with the J-Link.

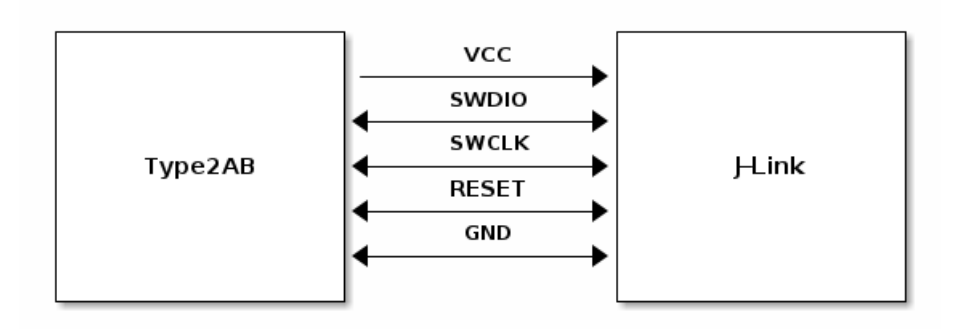

Fig. 3.2: SWD Interface

2. Plug the J-Link into the PC with a USB Cable.

If the board is Type2AB EVB, please refer to the following connection.

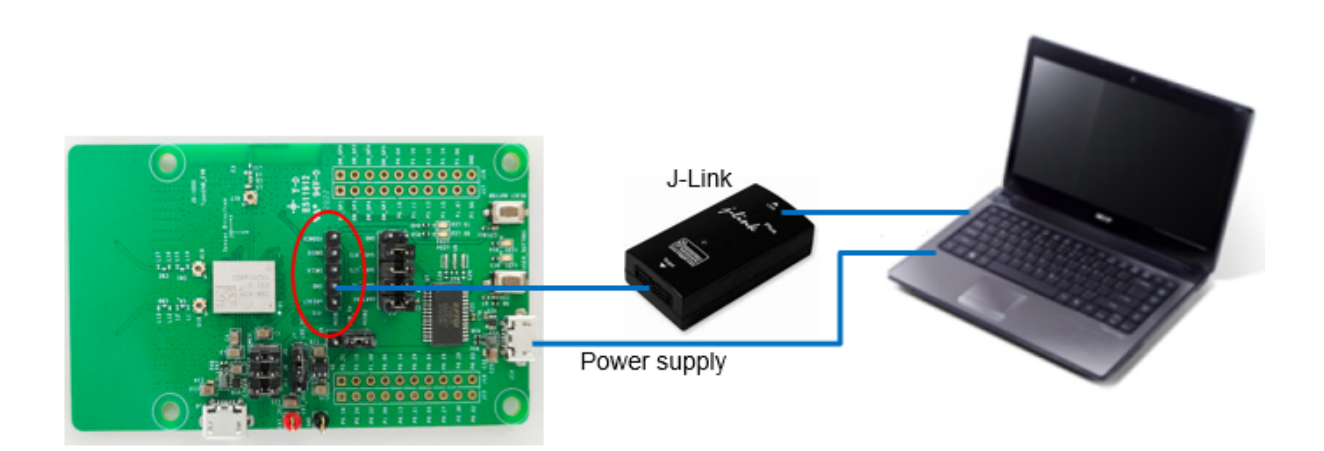

Fig. 3.3: Type2AB EVB Hardware Connection

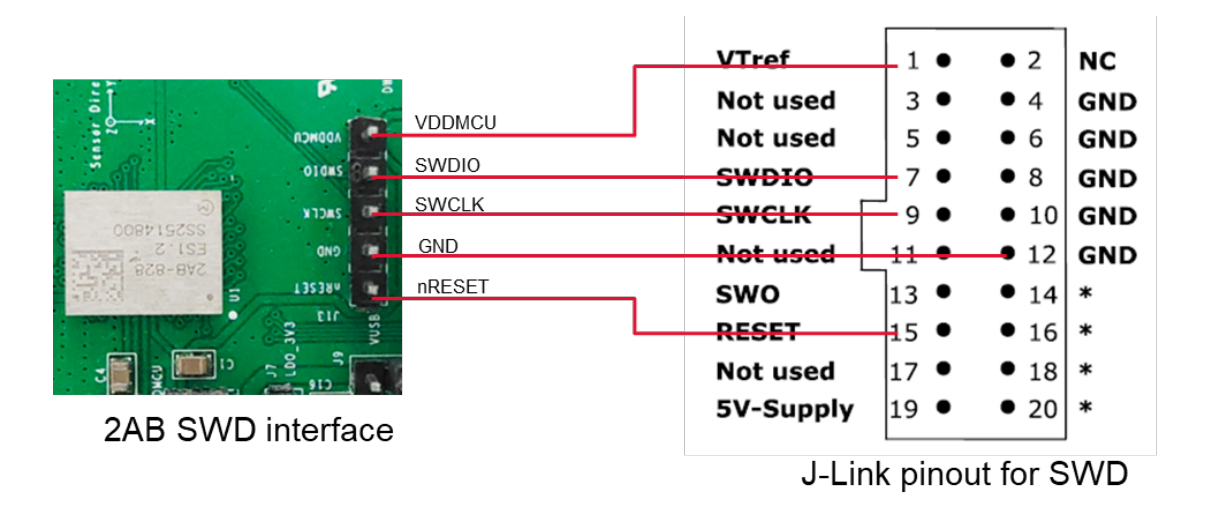

Fig. 3.4: EVB/J-Link Connection

# <span id="page-8-0"></span>**3.3 Install nRF Command Line Tools**

Complete the following steps to install the nRF Command Line Tools:

- 1. Download the [nRF Command Line Tools.](https://www.nordicsemi.com/Software-and-tools/Development-Tools/nRF-Command-Line-Tools/Download)
- 2. Run the installer for your operating system.

After running the installer, the nRF Command Line Tools are ready for use.

The [SEGGER J-link Software](https://www.segger.com/downloads/jlink/#J-LinkSoftwareAndDocumentationPack) can be installed by downloading and running the installer from SEGGER Software.

When installing the nRF Command Line Tools on PC, [SEGGER J-link Software](https://www.segger.com/downloads/jlink/#J-LinkSoftwareAndDocumentationPack) is automatically installed in addition to the tools.

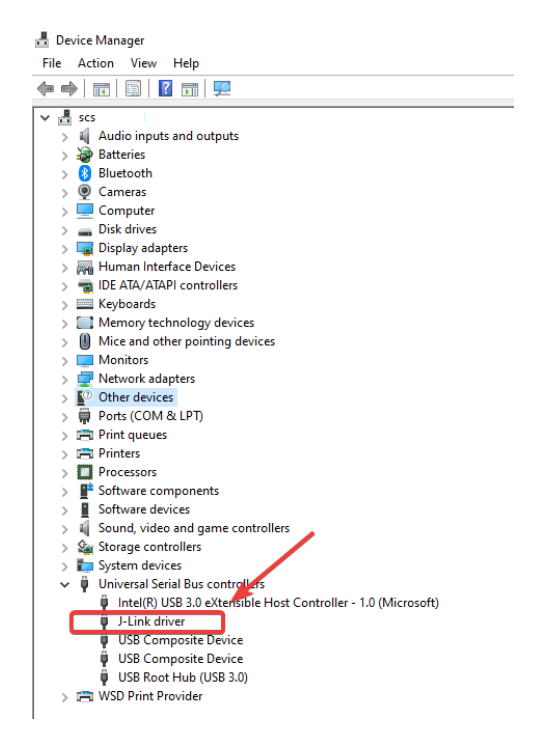

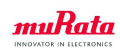

### <span id="page-9-0"></span>**3.4 Download firmware**

- 1. Open the terminal in the current directory of FW(such as: *Type2AB-TestFW-V0.7.0-ALL-20220926.hex* or later).
- 2. Select the download according to whether you need to erase all.

If *--chiperase* is given, all the available user non-volatile memory, including UICR, will be erased before programming.

nrfjprog -f nrf52 --program <hex\_file> --chiperase --verify

Note: If there are multiple J-Link connected to PC, you need to add the *--snr <Segger-chip-Serial-Number>* parameter.

Download Murata's officially released firmware and executr the log reference as follows:

```
C:\Users\sychip>: nrfjprog -f nrf52 --program Type2AB-TestFW-V0.7.0-ALL-20220926.
˓→hex --chiperase --verify
Parsing hex file.
Erasing user available code and UICR flash areas.
Applying system reset.
Checking that the area to write is not protected.
Programming device.
Verifying programming.
Verified OK.
C:\Users\sychip>:
```
# **PRECONDITION TO USE OUR PRODUCTS**

#### <span id="page-10-0"></span>PLEASE READ THIS NOTICE BEFORE USING OUR PRODUCTS.

Please make sure that your product has been evaluated and confirmed from the aspect of the fitness for the specifications of our product when our product is mounted to your product.

All the items and parameters in this product specification/datasheet/catalog have been prescribed on the premise that our product is used for the purpose, under the condition and in the environment specified in this specification. You are requested not to use our product deviating from the condition and the environment specified in this specification.Please note that the only warranty that we provide regarding the products is its conformance to the specifications provided herein.Accordingly, we shall not be responsible for any defects in products or equipment incorporating such products, which are caused under the conditions other than those specified in this specification.

WE HEREBY DISCLAIMS ALL OTHER WARRANTIES REGARDING THE PRODUCTS, EXPRESS OR IMPLIED, INCLUDING WITHOUT LIMITATION ANY WARRANTY OF FITNESS FOR A PARTICU-LAR PURPOSE, THAT THEY ARE DEFECT-FREE, OR AGAINST INFRINGEMENT OF INTELLECTUAL PROPERTY RIGHTS.

The product shall not be used in any application listed below which requires especially high reliability for the prevention of such defect as may directly cause damage to the third party's life, body or property. You acknowledge and agree that, if you use our products in such applications, we will not be responsible for any failure to meet such requirements. Furthermore, YOU AGREE TO INDEMNIFY AND DEFEND US AND OUR AFFIL-IATES AGAINST ALL CLAIMS, DAMAGES, COSTS, AND EXPENSES THAT MAY BE INCURRED, IN-CLUDING WITHOUT LIMITATION, ATTORNEY FEES AND COSTS, DUE TO THE USE OF OUR PROD-UCTS IN SUCH APPLICATIONS.

- Aircraft equipment.
- Aerospace equipment
- Undersea equipment.
- Power plant control equipment
- Medical equipment.
- Transportation equipment (vehicles, trains, ships, elevator, etc.).
- Traffic signal equipment.
- Disaster prevention / crime prevention equipment.
- Burning / explosion control equipment
- Application of similar complexity and/ or reliability requirements to the applications listed in the above.

We expressly prohibit you from analyzing, breaking, reverse-engineering, remodeling altering, and reproducing our product. Our product cannot be used for the product which is prohibited from being manufactured, used, and sold by the regulations and laws in the world. We do not warrant or represent that any license, either express or implied, is granted under any our patent right, copyright, mask work right, or our other intellectual property right relating to any combination, machine, or process in which our products or services are used. Information provided by us regarding third-party products or services does not constitute a license from us to use such products or services or a warranty or endorsement thereof. Use of such information may require a license from a third

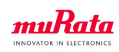

party under the patents or other intellectual property of the third party, or a license from us under our patents or other intellectual property. Please do not use our products, our technical information and other data provided by us for the purpose of developing of mass-destruction weapons and the purpose of military use. Moreover, you must comply with "foreign exchange and foreign trade law", the "U.S. export administration regulations", etc. Please note that we may discontinue the manufacture of our products, due to reasons such as end of supply of materials and/or components from our suppliers. By signing on specification sheet or approval sheet, you acknowledge that you are the legal representative for your company and that you understand and accept the validity of the contents herein. When you are not able to return the signed version of specification sheet or approval sheet within 30 days from receiving date of specification sheet or approval sheet, it shall be deemed to be your consent on the content of specification sheet or approval sheet. Customer acknowledges that engineering samples may deviate from specifications and may contain defects due to their development status. We reject any liability or product warranty for engineering samples. In particular we disclaim liability for damages caused by

- the use of the engineering sample other than for evaluation purposes, particularly the installation or integration in the product to be sold by you,
- deviation or lapse in function of engineering sample,
- improper use of engineering samples.

We disclaim any liability for consequential and incidental damages. If you can't agree the above contents, you should inquire our sales.